### **MANUEL UTILISATEUR**

### **KIT 4,3 pouces HD avec clavier à codes**

### **DIGI43C**

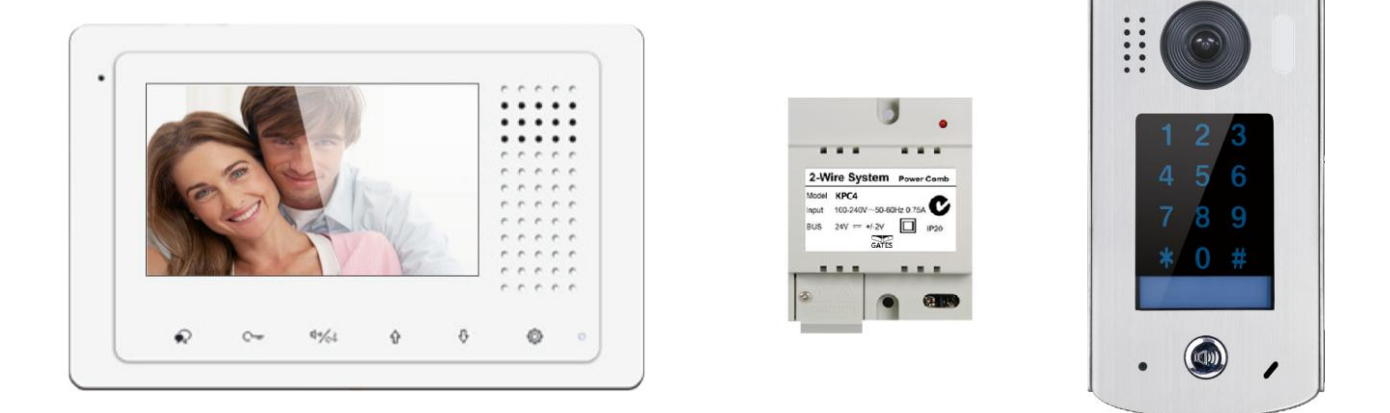

#### **SOMMAIRE**

- **1° INSTRUCTIONS page 2**
- **2° DIMENSIONS ET HAUTEUR DE FIXATION page 2**
- **3° CONNECTIQUE ET TYPE DE FIXATION page 3**
- **4° FONCTIONS OUVERTURE ET SURVEILLANCE page 4**
- **5° AJUSTER COULEUR / VOLUME page 4**
- **6° PROGRAMMATION page 5**
- **7° MEMOIRES D'IMAGES page 12**
- **8° REGLAGES page 13**
- **9° CABLAGE page 14**
- **10° SPECIFICATIONS page 15**
- **11° ADRESSAGE DES MONITEURS page 15**

# **1° INSTRUCTIONS**

Ne pas toucher aux ouvertures derrière le moniteur pour permettre une bonne ventilation et protéger de la surchauffe. Ces ouvertures ne doivent pas être bloquées ni couvertes. Le moniteur ne doit jamais être placé près d'un radiateur ou d'une source de chaleur, à moins que l'on ne fournisse la ventilation appropriée.

Pour nettoyer, il est déconseiller de dépoussiérer l'écran à cristaux liquides en utilisant les mains ou un tissu humide, il faut utiliser un tissu doux de préférence en coton.

N'utilisez pas de produit chimique ou lave vitre.

Si nécessaire, utilisez de l'eau claire ou diluez l'eau avec un peu de savon pour nettoyer la poussière.

L'altération d'image peut arriver si le moniteur est monté trop proche d'un champ magnétique,(Micro-ondes, TV, ordinateur etc.)

## **2° DIMENSIONS ET HAUTEUR DE FIXATION**

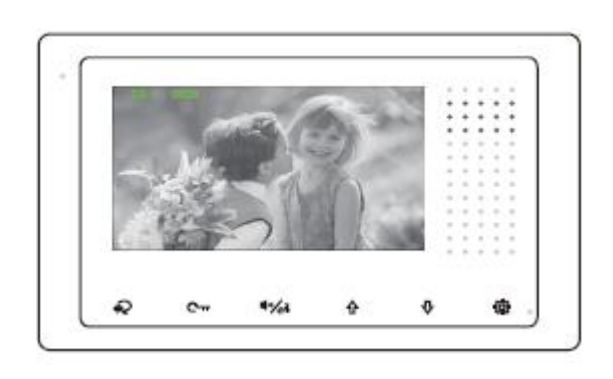

105mm \* 167mm \* 17mm

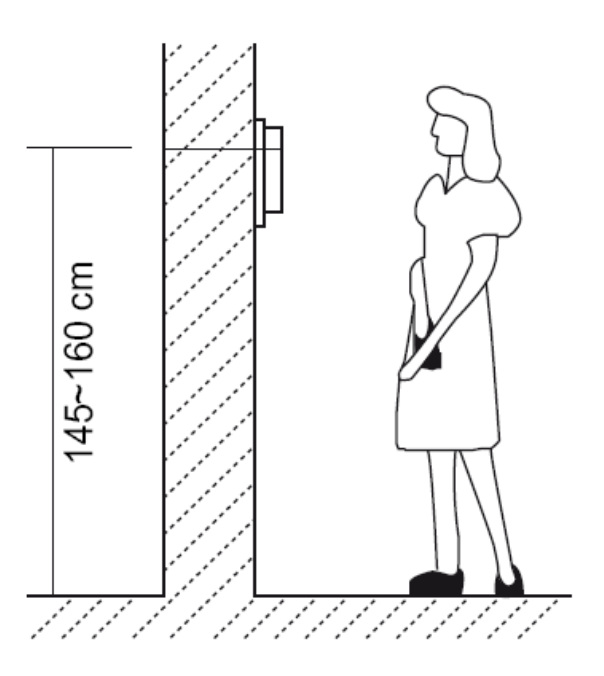

### **3° CONNECTIQUE ET TYPE DE FIXATION**

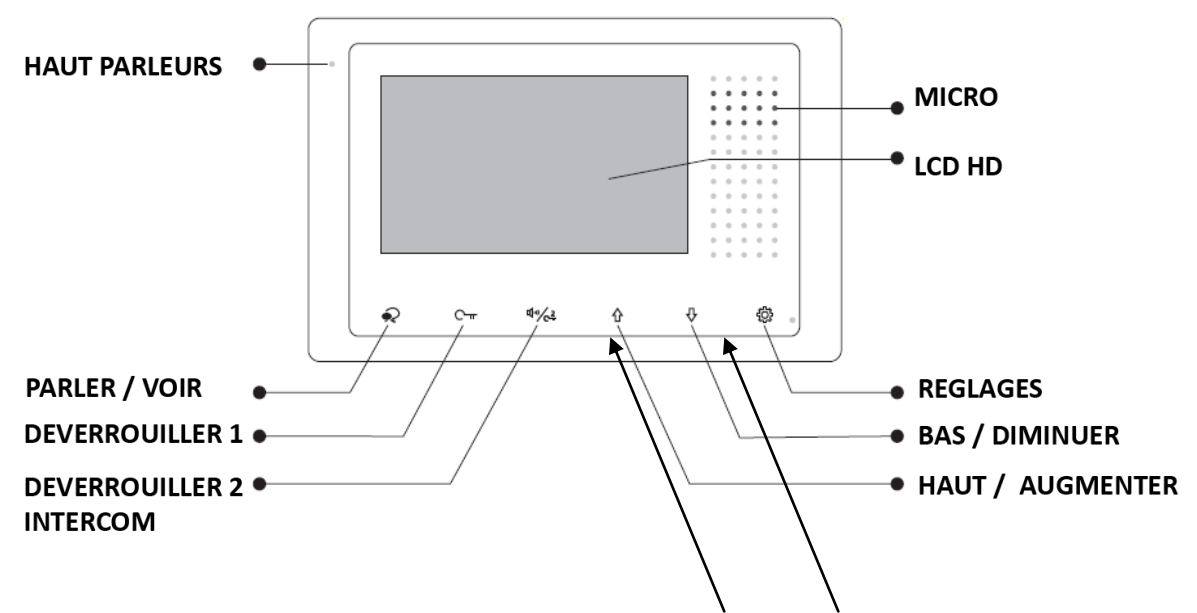

Pour passer d'une caméra à l'autre appuyez sur les flèches "haut "et "bas" (si elles sont branchées)

![](_page_2_Figure_3.jpeg)

![](_page_2_Figure_4.jpeg)

![](_page_2_Figure_5.jpeg)

# **4° FONCTIONS OUVERTURE ET SURVEILLANCE**

Après avoir reçu un appel, vous pouvez décrochez ou non, mais également ouvrir votre portillon ou ouvrir votre portail, ou même exécuter ces deux opérations simultanément, sans forcément communiquer avec le visiteur.

Si vous souhaitez ouvrir le portillon ou le portail, lorsque l'image du visiteur apparait, appuyez sur la touche sensitive  $\bigcap_{\Pi}$  pour le contact 1 ou  $\left(\sqrt[n]{2}\right)$  pour le contact 2.

Si vous souhaitez, vous pouvez tout d'abord communiquer avec le visiteur, en appuyant une première fois sur la touche sensitive puis lui ouvrir le portillon ou le portail. Si vous appuyez de nouveau une fois sur  $\blacktriangleright\downarrow$  vous pourrez mettre un terme votre communication avant les 90 secondes prévues.

Si vous ne souhaitez pas répondre au visiteur, alors l'écran de votre moniteur s'éteindra automatiquement après 40 secondes.

### **5° AJUSTER COULEUR / VOLUME**

Pendant la fonction surveillance ou conversation vous pouvez ajuster les 4 fonctions suivantes en appuyant sur  $\{O\}$ , puis "Ajuster" :

- le contraste
- la luminosité
- la couleur
- le volume de conversation

![](_page_3_Figure_11.jpeg)

il vous suffit de monter ou descendre les flèches haut et bas pour régler une fonction à votre goût puis sur "suivant" pour passer à la fonction suivante et enfin "Sortie" pour valider et sortir vos réglages.

## **6° PROGRAMMATION**

![](_page_4_Picture_1.jpeg)

Touchez la touche sensitive "réglages" sur le moniteur, le menu des fonctions s'affiche:

**Surveiller / Lumière / Intercom / Renvoi / Mémoire / Réglages**

**6.1) "Surveiller"** Lorsqu'un visiteur s'approche de la caméra à l'extérieur, vous avez la possibilité de surveiller en appuyant sur la touche sensitive "Surveiller"

**6.2) "Lumière"** Touchez la touche sensitive "réglages" sur le moniteur, le menu des fonctions s'affiche, pressez la clé  $\bigcirc$ si vous avez branché un KDT-RLC alors vous pourrez allumer la lumière pour 60s puis elle s'éteindra automatiquement.

**6.3) "Intercom"** Utiliser la fonction "Intercom" en tapant sur "Réglages" puis "Intercom" puis sur le mode choisit:

![](_page_4_Figure_7.jpeg)

"intercom" / "en interne" / "gardien" "intercom" : tapez le numéro du logement puis "composer" "en interne" : cela va sonner sur tous les moniteurs "gardien" : cela va sonner sur le moniteur du gardien

**6.4) SMARTYBOX IP** connectez votre SMARTYBOX IP à internet si vous en avez une.

![](_page_5_Figure_1.jpeg)

#### **consultez la notice SMARTYBOX IP pour son paramétrage avec le moniteur MINI ZEN**

![](_page_5_Figure_3.jpeg)

"pas de renvoi" désactive la fonction renvoi d'appel "renvoi mode confort" renvoi l'appel sur smartphone après 30s "renvoi mode vacances" renvoi l'appel sur smartphone après 1s

#### **cette fonction est utilisable uniquement via une SMARTYBOX IP**

### **6.5) "Renvoi"** Utilisez la fonction "**Renvoi**" avec la **SMARTYBOX IP**

![](_page_6_Picture_1.jpeg)

Téléchargez notre application "2Easy" 2-Easy disponible pour Iphone® et Androïd®

![](_page_6_Picture_3.jpeg)

Scannez ci-dessous le QR CODE correspondant à votre type de smartphone :

**IOS** 

![](_page_6_Picture_7.jpeg)

Android

![](_page_6_Picture_9.jpeg)

tapez 2EASY pour rechercher l'application gratuite

![](_page_6_Picture_11.jpeg)

suivez les instructions pour le paramétrage de l'application et placez vous à côté de votre moniteur afin d'effectuer les manipulations nécessaires.

![](_page_6_Figure_13.jpeg)

vous obtiendrez votre code unique

![](_page_7_Figure_0.jpeg)

Code unique à scanner

![](_page_7_Picture_2.jpeg)

![](_page_7_Figure_3.jpeg)

**cliquez sur "SAVE" et autorisez toutes les demandes pour faire fonctionner l'application.**

![](_page_8_Figure_0.jpeg)

#### touchez les traits en haut à gauche puis settings

![](_page_8_Picture_42.jpeg)

#### vous obtiendrez un rond vert si tout est bien fait

![](_page_8_Picture_4.jpeg)

### **6.6) TEST DU RENVOI D'APPEL**

pour tester votre configuration, choisir le mode de transfert d'appel en appuyant sur :

![](_page_9_Figure_2.jpeg)

#### **OPTION** :

Vous pouvez vous équiper d'un boitier **KDT-RLC** qui vous permettra d'ouvrir un second accès ou une ouverture piéton de portail via la seconde commande. Pendant la communication, vous pourrez appuyer sur le cadenas 2 pour ouvrir ce second accès. Pour mettre fin à l'appel, raccrochez ou attendez 1 minute 30s.

### **6.7) COMMANDE A DISTANCE DEPUIS VOTRE SMARTPHONE**

![](_page_10_Figure_1.jpeg)

![](_page_11_Figure_0.jpeg)

# **7° MEMOIRE D'IMAGES (avec SMARTYBOX IP)**

Pendant la fonction surveillance ou conversation vous pouvez enregistrer des images en appuyant sur  $\frac{1}{2}$  puis "enregistre". Vous pourrez consulter vous enregistrements de photos en appuyant sur  $\oslash$  en veille puis "Mémoire" ce qui vous permettra d'avoir toutes les informations.

### **consulter la mémoire d'images:**

Touchez la touche sensitive "réglages" sur le moniteur (main N°1), le menu des fonctions s'affiche:

touchez "mémoire" (main N°2) et faites défiler avec les flèches du haut "dernier" et du bas "suivant" pour consulter les images.

### **supprimer une image:**

Touchez la touche sensitive "réglages" sur le moniteur (main N°1), touchez "mémoire" (main N°2) et faites défiler avec les flèches du haut "dernier" et du bas "suivant" pour consulter l'image à supprimer touchez "Supprimer" (main N°3) et de nouveau "Supprimer" (main N°3) pour confirmer la suppression de l'image.

### **supprimer toute la mémoire d'images:**

Touchez la touche sensitive "réglages" sur le moniteur (main N°1), touchez "mémoire" (main N°2) puis "vider tout"  $\bigcap_{\Pi}$  puis encore "vider tout" $\bigcap_{\Pi}$ 

### **8° REGLAGES**

En cliquant 2 fois sur "Réglages" vous obtiendrez une suite d'évènements vous permettant de faire votre choix via les touches + / - .

Valider votre choix en cliquant sur "Suivant" et sur "Sortie" pour sortir.

![](_page_12_Picture_3.jpeg)

![](_page_13_Picture_121.jpeg)

### **9° CABLAGE**

![](_page_13_Figure_2.jpeg)

### **10° SPECIFICATIONS**

- ●●● Tension d'alimentation du moniteur : 20-28Vdc
- ●●● Consommation : Veille 7 mA / Travail : 145mA
- ●●● Taille de l'écran du moniteur : 4,3 pouces LCD couleur
- ●●● Résolutions d'affichage : 800 (R, G, B) x 480 pixels
- ●●● Câblage : 2 fils bus digital non polarisés
- ●●● Dimensions : 105(H)×167(l)×17(p)mm

### **11° ADRESSAGE DES MONITEURS**

![](_page_14_Picture_81.jpeg)

![](_page_15_Picture_0.jpeg)

 **angle 105°**

- **- clavier à codes tactile**
- **- rétro-éclairage par LED**
- **- visière de protection**
- **- micro IP67**
- **- 2ème relais via KDT-RLC**
- **- Synthèse vocale**
- **- Voix personnalisable**

**via enregistreur vocal ®**

# **Description technique DT611**

![](_page_15_Figure_12.jpeg)

tension entre S+ et S- = **12Vdc 280mA maxi** lorsque l'on 1 **tape le code** 

- **1 - Dip-switch pour déterminer le type de verrouillage**
- **2 - Connecteur du bus et des sorties tension et contact sec**

# **Dimension caméra DT611**

![](_page_16_Picture_1.jpeg)

 $\varphi$ 

![](_page_16_Figure_2.jpeg)

Micro

LED de déverrouillage

## **Montage caméra DT611 saillie**

![](_page_17_Figure_1.jpeg)

4 PLACER DU SILICONE TRANSPARENT SUR LES TROIS FACES MAIS PAS EN BAS

![](_page_17_Picture_3.jpeg)

# **Montage caméra DT611 encastrée e**

![](_page_18_Picture_1.jpeg)

- 
- BRANCHEZ L E CABLE CORRECTEMENT GRACE AU CONNECTEUR VERT
- FIXER LA PLATINE A LA BOITE D'ENCASTREMENT
- PLACER DU SILICONE TRANSPARENT SUR LES TROIS FACES MAIS PAS EN BAS

# **Utilisation du clavier à codes**

### **TOUCHER LE CLAVIER TACTILE AFIN DE LE REVEILLER, puis tapez votre code utilisateur de quatre chiffres suivi de #**

### **111 Programmation standard**

### **AVANT CHAQUE PROGRAMMATION TOUCHER LE CLAVIER TACTILE AFIN DE LE REVEILLER PUIS SUIVRE CHAQUE ETAPE**

### **1) RESET DE TOUS LES REGLAGES**

**Tapez 1234# ou votre code maître (**code maître 1234# d'usine) (led et beep beep)

**Tapez 00#**  (led et beep beep)

**Tapez 1234 suivi de #** (led et beep)

### **2) RESET DE TOUS LES CODES**

**Tapez 1234# ou votre code maître** (led et beep beep)

**Tapez 06#**  (led et beep beep)

**Tapez 1234 suivi de #** (led et beep)

### **3) PROGRAMMATION DU CODE DU RELAI 1**

**Tapez 1234# ou votre code maître** (led et beep beep)

**Tapez 21# (de 21# jusqu'au code 58#)**  (led et beep beep)

**Tapez le code choisit de 4 chiffres suivi de #** (led et beep)

#### **4) PROGRAMMATION DU CODE DU RELAIS 2 AVEC KDT-RLC**

**Tapez 1234# ou votre code maître** (led et beep beep)

**Tapez 61# (61# jusqu'au code 98#)**  (led et beep beep)

**Tapez le code de 4 chiffres suivi de #** (led et beep)

il faut impérativement le module additionnel KDT-RLC pour commander le deuxième relai non fournit en standard

#### **5) PROGRAMMATION DU CODE TEMPORAIRE DU RELAIS 1**

**Tapez 1234# ou votre code maître** (led et beep beep)

**Tapez 18#**  (led et beep beep)

**Tapez le code choisit de 4 chiffres suivi de #** (led et beep)

**Code valable une minute puis à reprogrammer après utilisation**

### **Programmation détaillée**

### **6) LANGAGES ( désactivation de la langue)**

**Tapez 1234# ou votre code maître (**code maître 1234# d'usine) (led et beep beep)

**Tapez 08#**  (led et beep beep)

**Tapez 0 suivi de # pour désactiver la langue** (led et beep)

#### **activation de la langue en Français:**

**Tapez 1234# ou votre code maître (**code maître 1234# d'usine) (led et beep beep)

**Tapez 08#**  (led et beep beep)

**Tapez 1 suivi de # pour le Français ( 2# pour l'Anglais)** (led et beep)

### **7) VOLUME DE LA VOIX**

**Tapez 1234# ou votre code maître** (led et beep beep)

**Tapez 09#**  (led et beep beep)

**Tapez de 1 à 9 suivi de # ( valeur 5 en standard )** (led et beep)

#### **8) PROGRAMMATION DU NOUVEAU CODE MAITRE**

**Tapez 1234# ou votre code maître** (led et beep beep)

**Tapez 01#**  (led et beep beep)

**Tapez le nouveau code de 4 chiffres suivi de # (notez-le sur papier)** (led et beep)

#### **9) RETRO-ECLAIRAGE PERMANENT DU CLAVIER**

**Tapez 1234# ou votre code maître** (led et beep beep)

**Tapez 02#**  (led et beep beep)

**Tapez 00 suivi de #** (led et beep)

#### **10) RETRO-ECLAIRAGE DU CLAVIER (en s)**

**Tapez 1234# ou votre code maître** (led et beep beep)

**Tapez 02#**  (led et beep beep)

**Tapez le nombre de secondes suivi de #** (led et beep)

**exemple : 10# pour 10s (réglage usine)**

### **11) PROGRAMMATION DU TEMPS DE DEVERROUILLAGE (0,3s)**

**Tapez 1234# ou votre code maître** (led et beep beep)

**Tapez 03#**  (led et beep beep)

**Tapez le Temps suivi de # exemple : 04 # = 4\*0,3s soit 1,2s** (led et beep) **(en standard 0,3s)**

avec le code 01#=1\*0,3s, si vous tapez 02# temps =0,6s, si vous tapez 05# =5\*0,3s, si vous tapez 05# temps =1,5s valeur maxi 99# = soit un temps de déverrouillage de 29,7s maxi.

attention: les 2 relais auront le même temps de déverrouillage.

#### **12) PROGRAMMATION DES RELAIS NO/NF ( NO en standard)**

**Tapez 1234# ou votre code maître** (led et beep beep)

#### **Tapez 04#**

(led et beep beep)

**Tapez 1 suivi de # pour un contact normalement fermé NF** (led et beep)

pour revenir en normalement ouvert NO

**Tapez 1234# ou votre code maître** (led et beep beep)

**Tapez 04#**  (led et beep beep)

**Tapez 0 suivi de # pour un contact normalement ouvert NO** (led et beep)

#### **13) VOLUME DU MICRO**

**Tapez 1234# ou votre code maître** (led et beep beep)

**Tapez 10#**  (led et beep beep)

**Tapez la valeur suivi de # (de 0 à 9 avec en standard la valeur 7)** (led et beep)

#### **14) VOLUME DU HAUT-PARLEUR**

**Tapez 1234# ou votre code maître** (led et beep beep)

**Tapez 11#**  (led et beep beep)

**Tapez la valeur suivi de # (de 0 à 9 avec en standard la valeur 4)** (led et beep)

Pendant la conversation vous pouvez faire un ajustement plus précis en temps réel du micro et du haut-parleur en appuyant sur :

1 ou 4 pour le micro: **1= + fort 4= - fort** 3 ou 6 pour le haut-parleur: **3= + fort 6= - fort**

#### **15) SENSIBILITE DE L' ECLAIRAGE DE NUIT**

**Tapez 1234# ou votre code maître** (led et beep beep)

**Tapez 13#**  (led et beep beep)

**Tapez la valeur suivi de # (de 0 à 5 avec en standard la valeur 4)** (led et beep)

#### **16) MODE DE SAISIE DES TOUCHES (son)**

**Tapez 1234# ou votre code maître** (led et beep beep)

**Tapez 05#**  (led et beep beep)

**1° CAS : Tapez 1 suivi de # (PAS DE SON)** (led et beep)

**2° CAS : Tapez 0 suivi de # (LES TOUCHES SONNENT A CHAQUE PRESSION)** (led et beep)

#### **17) MODE DE FONCTIONNEMENT**

**Tapez 1234# ou votre code maître** (led et beep beep)

**Tapez 100#**  (led et beep beep)

**1° CAS : VILLA ( 1 + # )** (led et beep)

**2° CAS : COLLECTIF ( 0 + # )** (led et beep)

#### **18) ADRESSAGE D' APPEL**

**Tapez 1234# ou votre code maître** (led et beep beep)

**Tapez 101#**  (led et beep beep)

**1° CAS : VILLA ( 00 à 16 ) 2° CAS : COLLECTIF ( 00 à 31 )**

#### **19) ADRESSAGE DE LA CAMERA**

**Tapez 1234# ou votre code maître** (led et beep beep)

**Tapez 12#**  (led et beep beep)

**Tapez la valeur suivi de # (de 0 à 3 avec en standard la valeur 0)** (led et beep)

 $0 =$ caméra 1 1 = caméra 2 2 = caméra 3 3 = caméra 4

### **20) RESET GÉNÉRAL**

**Procédure à demander au fabricant uniquement en cas de perte du code maître renvoyez votre matériel ou consultez un centre agréé de dépannage.**

# Différents types de branchements

### **CAS N°1 : branchement d'un automatisme sur platine de rue**

![](_page_27_Figure_2.jpeg)

### **CAS N°2 : branchement d'un automatisme sur KDT-RLC**

![](_page_27_Figure_4.jpeg)

![](_page_28_Picture_0.jpeg)

**CAS N°3: branchement d'une gâche électrique sur platine de rue**

**CAS N°4 : branchement d'une gâche électrique sur KDT-RLC**

![](_page_28_Figure_3.jpeg)

#### **CONNEXION D' UNE GACHE ELECTRIQUE SUR BOITIER RELAIS KDT-RLC**

Branchez la gâche sur "GND et NO" et faire un pont sur "COM" et le "12V"

![](_page_29_Figure_2.jpeg)

#### **CONNEXION D' UN AUTOMATISME A OUVERTURE PIETON SUR BOITIER RELAIS KDT-RLC**

Branchez les bornes "GND" et "NO" sur les bornes "IN" du relais DS-ERL

Branchez le commun et start piéton sur les bornes "OUT" et faire un pont sur "COM" et le "12V"

![](_page_29_Figure_6.jpeg)

# **11 Spécifications DT611**

### \***Une touche d'appel**

- \* Alimentation électrique : DC 24V
- \* Caméra tête d'épingle Couleur CCD; ANGLE 105°
- \* 1 relais : contact sec ou tension; 2ème relais avec option KDT-RLC
- \* Clavier à codes intégré;
- \* Température :- $10^{\circ}$ c ~ + 45°C;
- \* Câblage: 2 fils non-polarisés;

# **Tableau récapitulatif**

![](_page_30_Picture_115.jpeg)

# **branchement KDT-DBC4A pour plusieurs caméras**

![](_page_31_Figure_1.jpeg)

### **branchement avec plusieurs moniteurs en série**

![](_page_31_Figure_3.jpeg)

### **branchement avec KPC6 sans boitier relais**

![](_page_32_Figure_1.jpeg)

# **branchement avec KPC4 sans boitier relais**

![](_page_33_Figure_1.jpeg)

### **branchement avec KPC4 et boitier relais**

![](_page_33_Figure_3.jpeg)